## **Keep Your Computer Logged in to Pipeline for 7 Days**

## **SUMMARY**

Activate the extended login feature to skip repeated logins.

## **IN THIS ARTICLE**

1. Activate the Extended-login Feature

## Activate the Extended-login Feature

To activate the extended login feature:

**From the login page, enter your login credentials**as you normally 1 would to sign in.

**Click [Stay logged in for 7 days].** When you access Paperless Pipeline 2for the next 7 days, you will automatically be logged in.

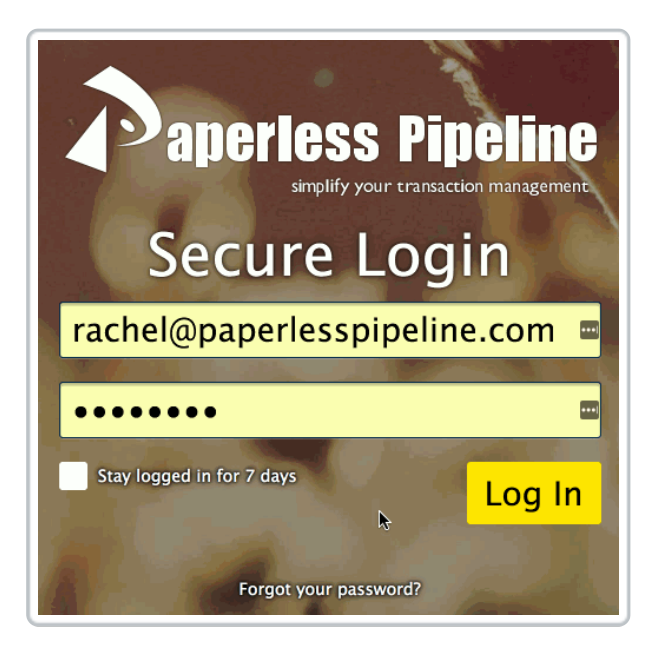

Opce  $7$  days has passed, you'll need to repeat the steps above to reactivate the extended login.